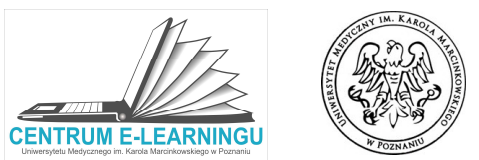

Koordynator przedmiotu przyporządkowuje Prowadzącego do przedmiotu wsystemie AKSONw zakładce "Przedmioty" (dla kursów obowiązkowych):

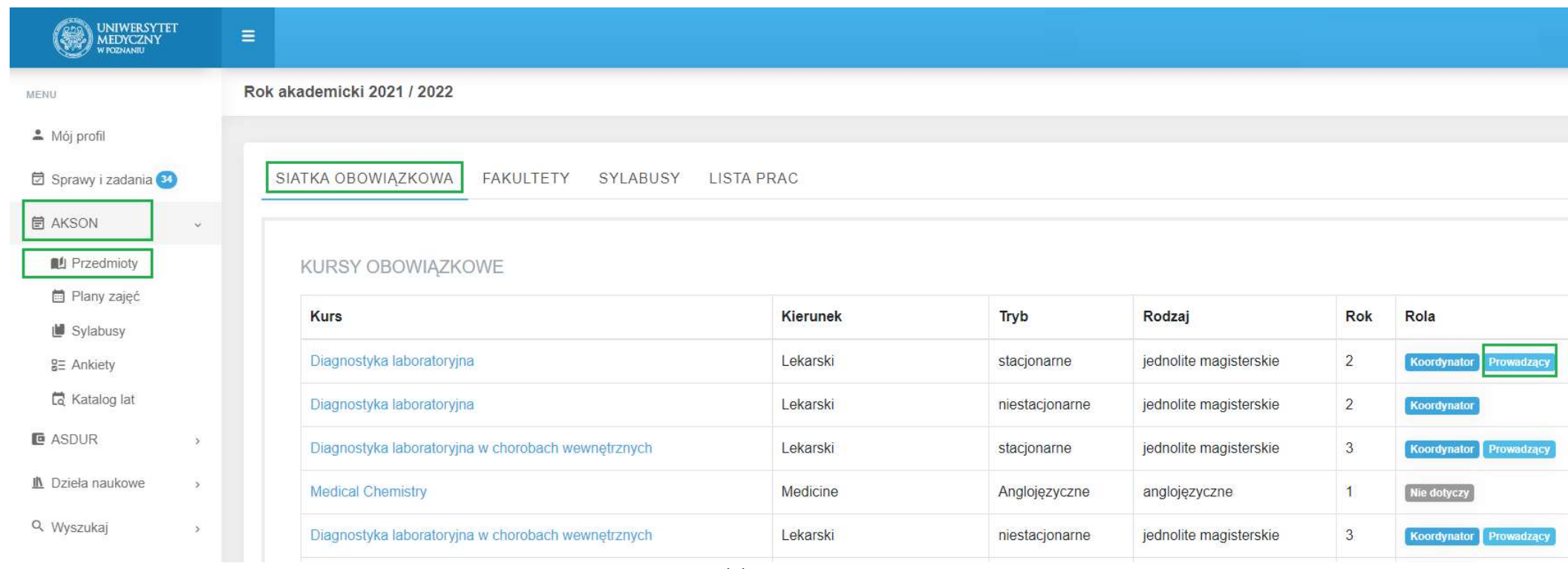

Widok systemu AKSON

Skuteczne wprowadzenie Prowadzącego widoczne jest dla danego Nauczyciela poprzez pojawienie się odpowiedniego statusu przy każdym z jego kursów.

## WAŻNE

Przyporządkowanie Nauczyciela do kursu (przedmiotu) jest możliwe z poziomu (1) Koordynatora przedmiotu (przed rozpoczęciem roku akademickiego) oraz (2) Koordynatora Pensum w jednostce (na etapie uzupełniania preliminarza pensum – każdy nauczyciel któremu Koordynator zleci wykonanie godzin dydaktycznych uzyska dostęp do tego kursu na platformie po zamknięciu preliminarza w jednostce).

> Brak nadania funkcji Prowadzącego w ramach jednej z powyższych ścieżek skutkuje tym, że Nauczyciel nie będzie widział na platformie kursów, które prowadzi.

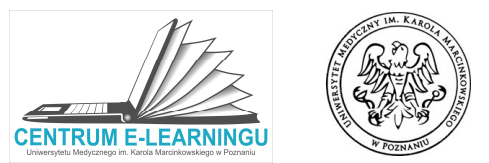

# Po wybraniu przedmiotu pojawia się strona danego kursu. Przechodząc do zakładki "Przewidziani nauczyciele" wybieramy opcję "Dodaj nauczyciela":

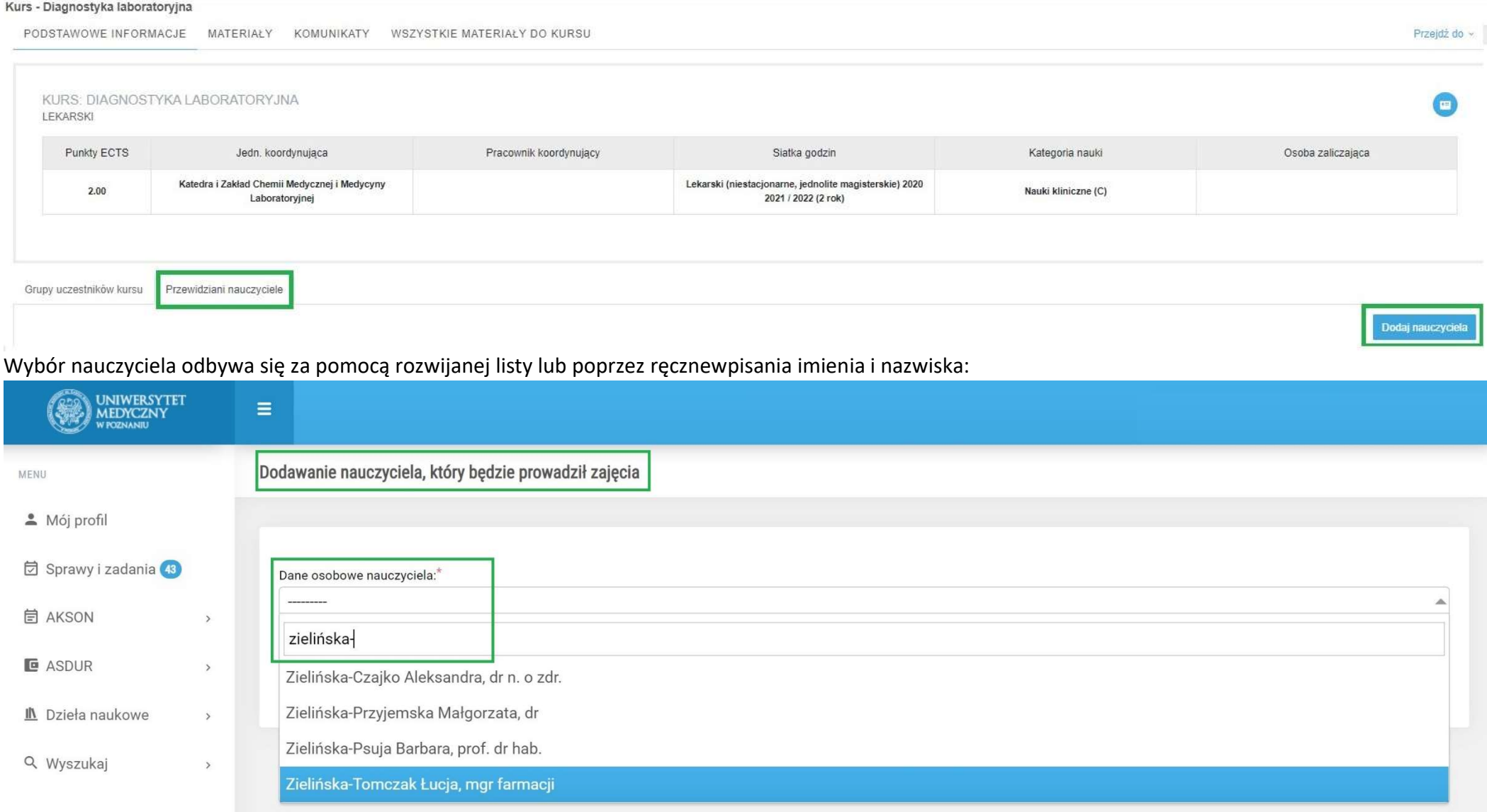

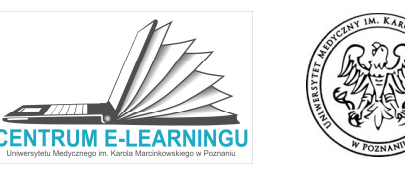

#### Wprowadzone informacje wymagają zatwierdzenia:

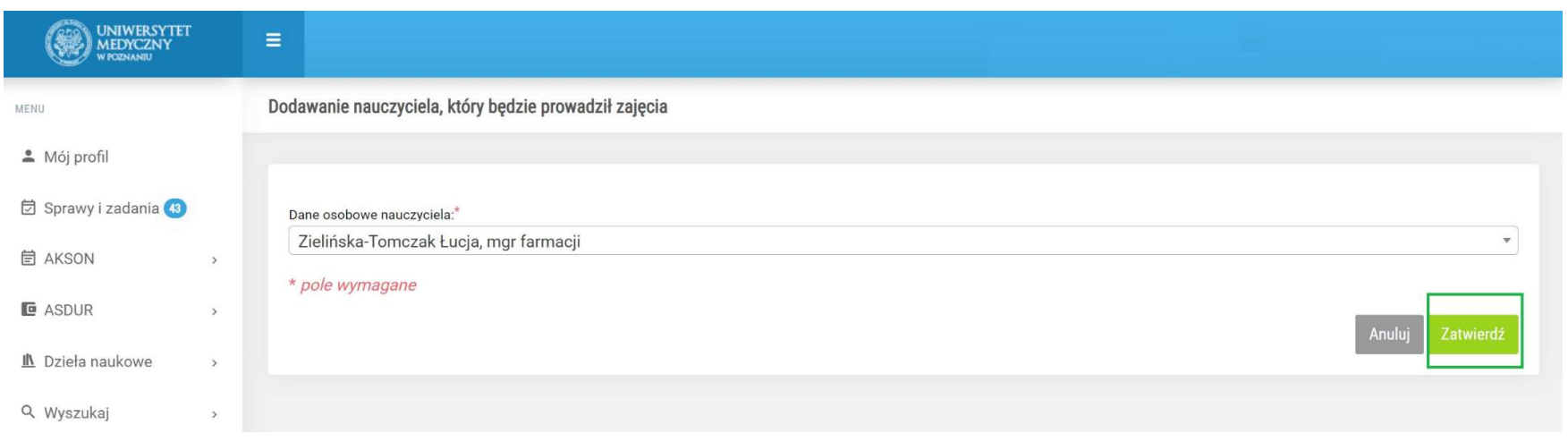

### W zakładce "Przewidziani nauczyciele" dostępna jest opcja usunięcia lub dodania kolejnej osoby:

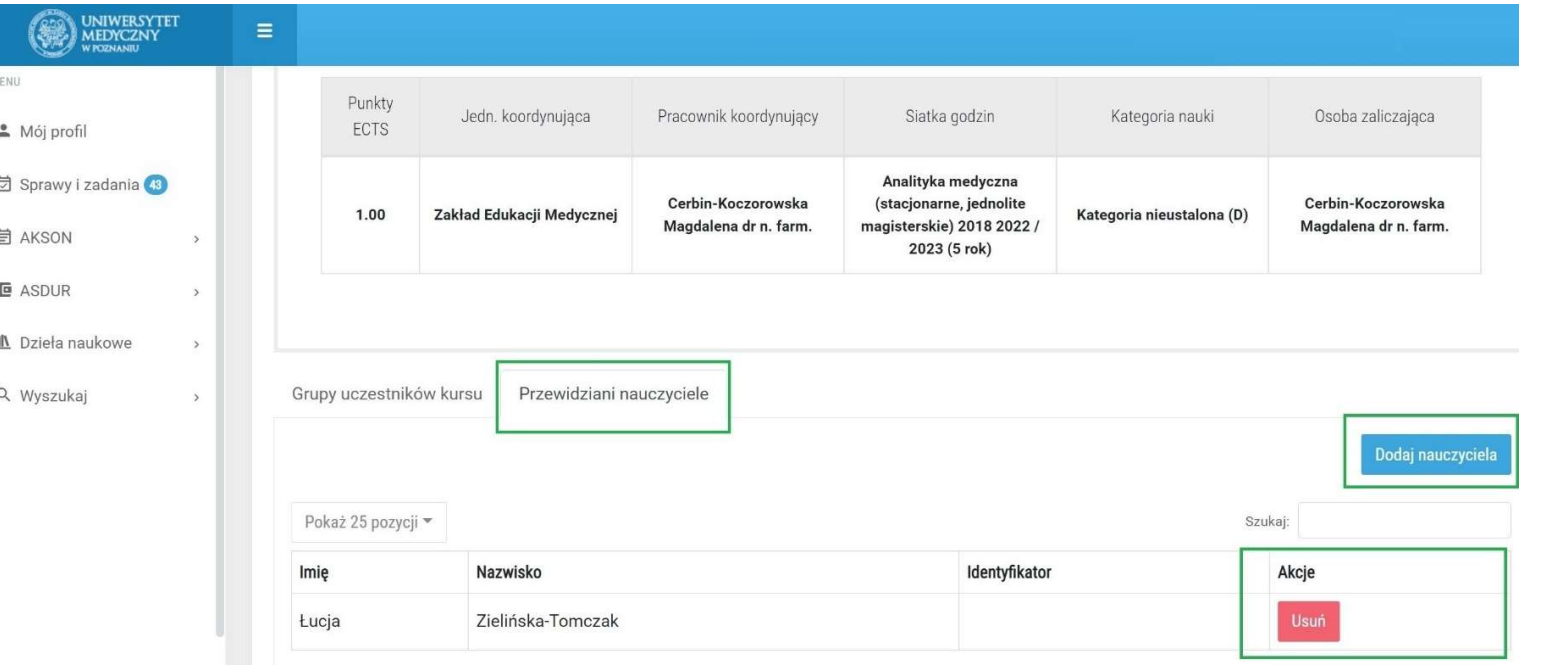

### WAŻNE

Migracja danych w systemie odbywa się w trybie 24-godzinnym.

> Oznacza to, że Koordynator zobowiązany jest zadbać o wprowadzenie informacji do systemu z odpowiednim wyprzedzeniem.

Zmiany dokonywane "na ostatnią chwilę" skutkują tym, że Nauczyciel nie otrzyma dostępu do swoich kursów na czas pracy ze Studentami.

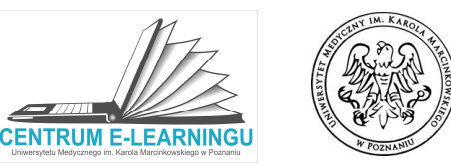

Istnieje możliwość dodania nauczycielom dostępu do kursów zaplanowanych do realizacji również w późniejszych latach akademickich. W tym celu wykorzystać należy zakładkę "Katalog lat", a następnie wybrać z listy interesujący nas rok akademicki. Widoczność przedmiotów w kolejnych latach W tym celu wykorzystać należy zakładkę "Katalog lat", a następnie wybrać z listy interesujący nas rok akadem<br>akademickich jest uzależniona od zakresu danych wprowadzonych do Siatek zajęć przez właściwy Dziekanat.

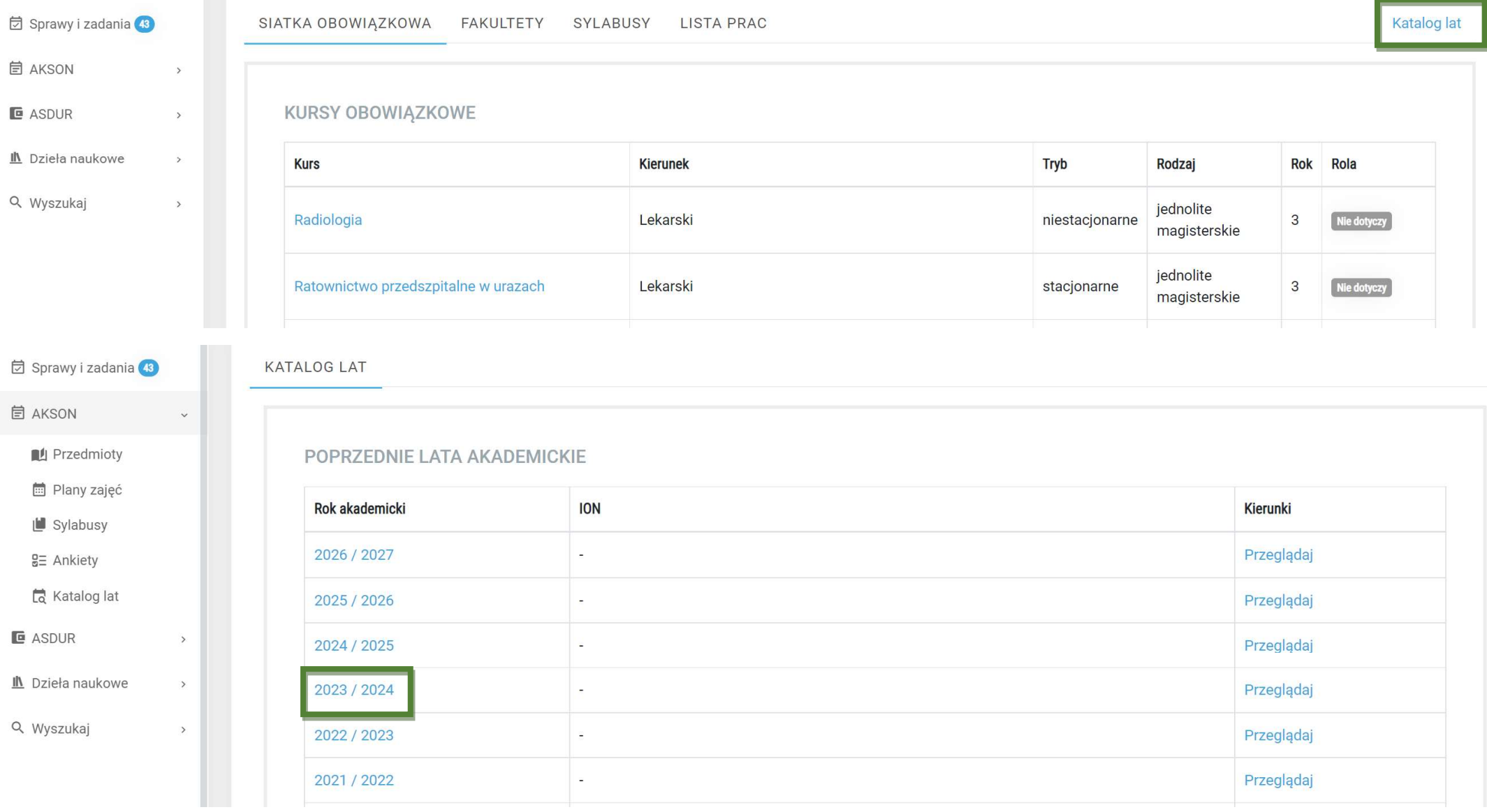